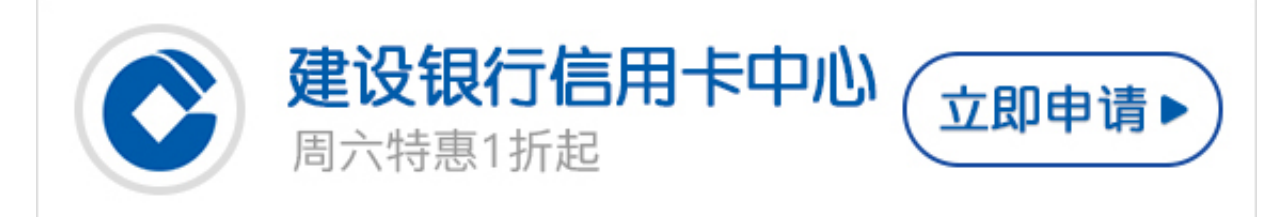

**建行信用卡额度如何查询?**

建设银行信用卡通过了怎么查额度?许多申请建设银行信用卡的卡友们都会有这个 疑问,其实建设银行查询信用卡额度的方法有很多,只要选对了方法,额度轻松查!

**建行信用卡额度查询方法**

一、网上银行查询建设银行信用卡额度

登录建设银行个人网上银行,点击"信用卡"→"信用卡查询",即可查询您账户 下所有信用卡的信用额度、取款额度、可用额度等情况。

二、客服电话查询建设银行信用卡额度

1.拨打建设银行信用卡服务热线(400-820-0588);

2.根据语音提示输入身份证号码/16位卡号,进行电话银行密码进行身份验证;

3.选择"额度查询与调整"功能;

4.按提示操作,即可查询您的信用卡额度情况。

三、短信查询建设银行信用卡额度

使用在建设银行登记的手机号码编辑短信: CCED(或313)#卡号末四位, 发送至95 533,即可查询您的建设银行信用卡额度情况。

四、微信查询建设银行信用卡额度

您可通过微信客户端,添加"建行电子银行"公众号,绑定信用卡后,即可办理账 单查询及还款、额度查询、积分查询、账单分期、信用卡申请、申请进度查询、开 卡激活、约定账户设置和个人资料修改业务。